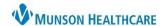

## Electrocardiogram (ECG/EKG) Order for Providers and Clinical Staff

Cerner PowerChart Ambulatory EDUCATION

When ordering an ECG/EKG, it is important to determine the performing location and choose the correct corresponding order.

## Electrocardiogram (ECG/EKG) Order

EKGs to be performed at any Munson Healthcare ambulatory clinic on Cerner, select the EKG order with a CPT code (number) following the order name.

- Choose **EKG 93000** if test is being done the **same day in the office**.
- Choose EKG Future Order 93000 if EKG is to be done in the future in the office.

EKGs to be performed at a hospital or other outside location, select the EKG order with no CPT code.

## Locating the correct EKG order:

- Quick Orders page:
  - O EKG to be done in the clinic:
    - 1. Find Diagnostics/Cardiac Diagnositics Orders.
    - 2. Click on the appropriate EKG order with CPT code.
  - EKG to be done at the hospital or an outside location:
    - 1. Go to New Order Entry.
    - 2. Search for EKG and select the appropriate EKG order with no CPT code.

## Ambulatory Workflow page:

- 1. Navigate to New Order Entry on the Workflow page.
- 2. Search for EKG.
- 3. Select the appropriate EKG order.

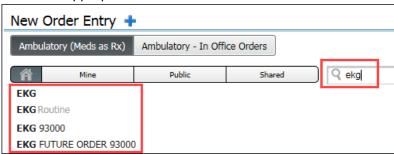

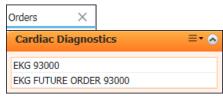

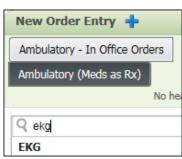